# **C-SMART HELP**

# CFB SUBMISSION — CONTRIBUTION REFUND DOCUMENTATION

## **HOW TO SUBMIT CONTRIBUTION REFUND DOCUMENTATION**

- 1. Go to Contribution **Refund Documentation Submission**.
	- Hover your cursor over **Submission** and click **Contribution Refund Documentation Submission**.

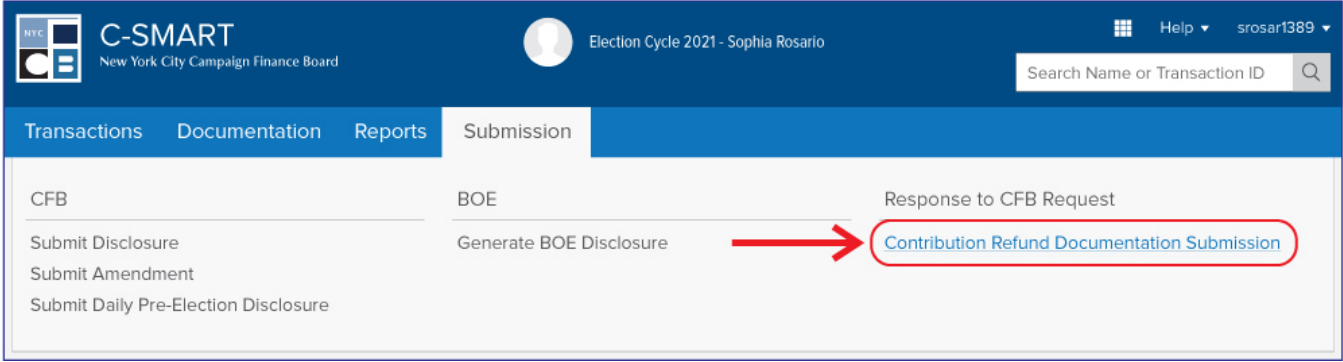

- 2. Select your refund documentation.
	- The first page of the submission process will list all of the contribution refunds that have a **Refund Category** of **Doing Business Response**, **Statement Review Response**, or **No Pay Response**. If the documentation was not requested by the CFB, it will be submitted with your next regular [disclosure statement](http://www.nyccfb.info/candidate-services/disclosure-deadlines/2021/) filing.
	- If your campaign has more than one committee, select the applicable committee from the drop-down menu.
	- Select the transactions for which you are submitting the documentation or check **Select All**.
	- Then, click **Next**.

**Important:** Submitted documentation will no longer appear on this screen.

**Best Practice:** You can filter by the following categories to narrow your search: **Doing Business Response**, **Statement Review Response**, or **No Pay Response**.

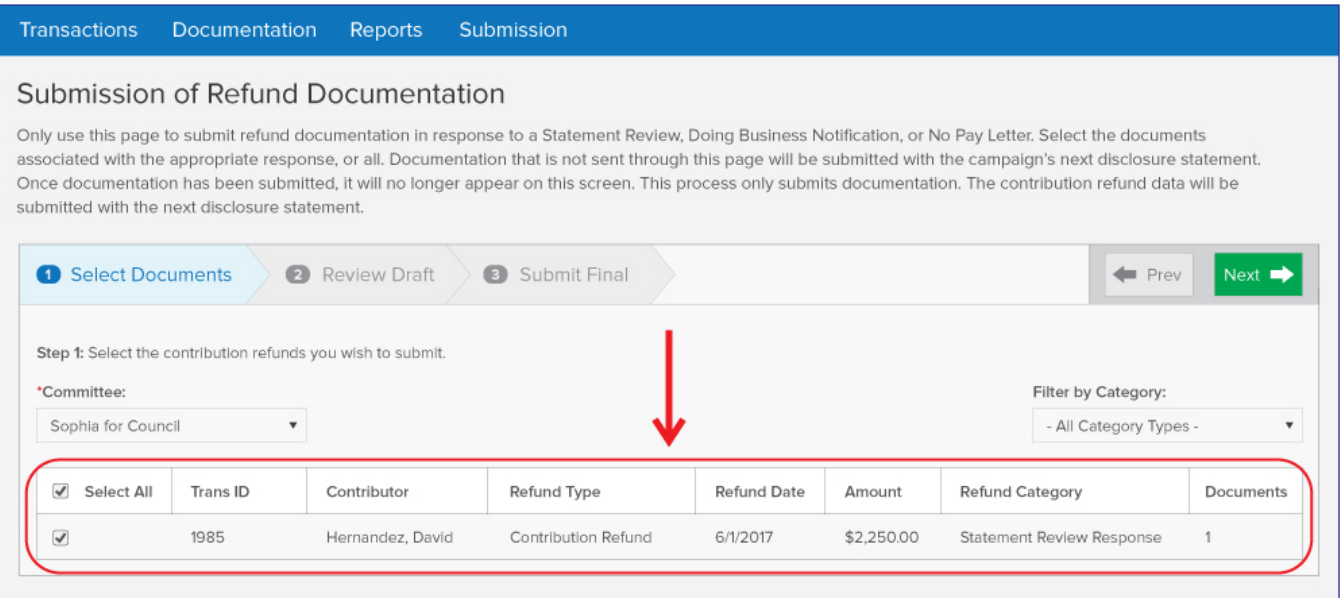

3. Review the details of all reported contributions, refunds, and documentation, and click **Next**.

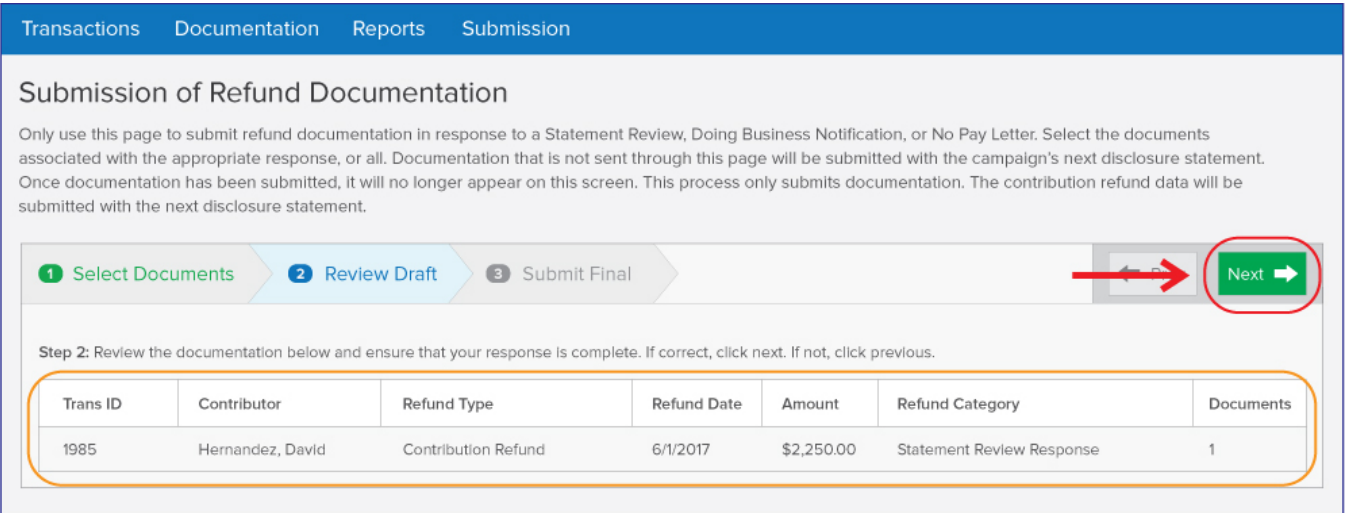

4. Complete the **Candidate/Treasurer Verification**, the **Itemized Statement Verification**, and the **Confirmation**, and click **Submit**.

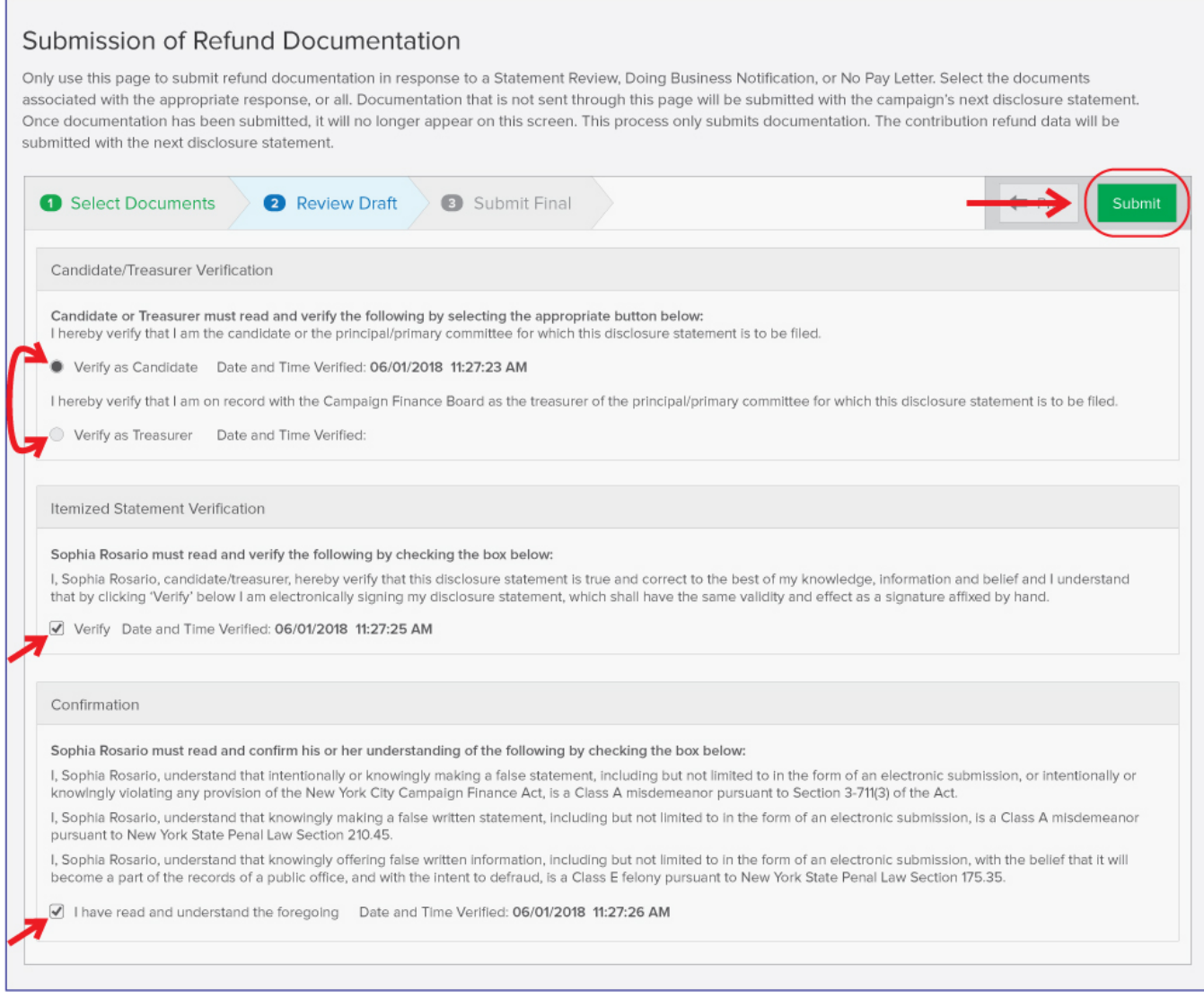

### **Important:**

- The candidate or treasurer must read and complete the verifications and confirmation in order to submit the documentation.
- ◆ Please allow a few moments for C-SMART to load the next page. Once completed, a message will appear on screen confirming that your documentation has been successfully submitted to the CFB.

Ok

### 5. Your response has been successfully submitted to the CFB.

# CFB Refund Response Submission Success!

Thank you for submitting refund documentation to the New York City Campaign Finance Board (CFB). There may be a delay in transmission of your documentation depending on the file size(s). Check your committee's Document Status found in C-Access to confirm receipt.

Review the information below. If any of the information is incorrect, contact your Candidate Services Liaison @(212) 409-1800 or CSUMail@nyccfb.info before any required deadline.

Submitted by: Admin Election: 2018 Committee Name: Sophia for Council Number of documents submitted: 1

This message only acknowledges receipt of the documentation submitted and does not guarantee that the documentation will be considered a sufficient response to any notification sent by the CFB.

#### **Important:**

- For a filing to be considered on-time, it must be submitted no later than **11:59 pm** on the deadline. However, to receive public funds payment within a four-day turnaround period, documentation must be filed with the CFB and accepted by close of business by the statement's due date.
- The refund(s) will not be submitted until your next disclosure statement filing.